Indian Affairs, Division of Facilities Management and Construction

# Indian Affairs-Facility Management System (IA-FMS) Training

**BUMP Webinar** 7/7/2016

#### **IA-FMS Overview**

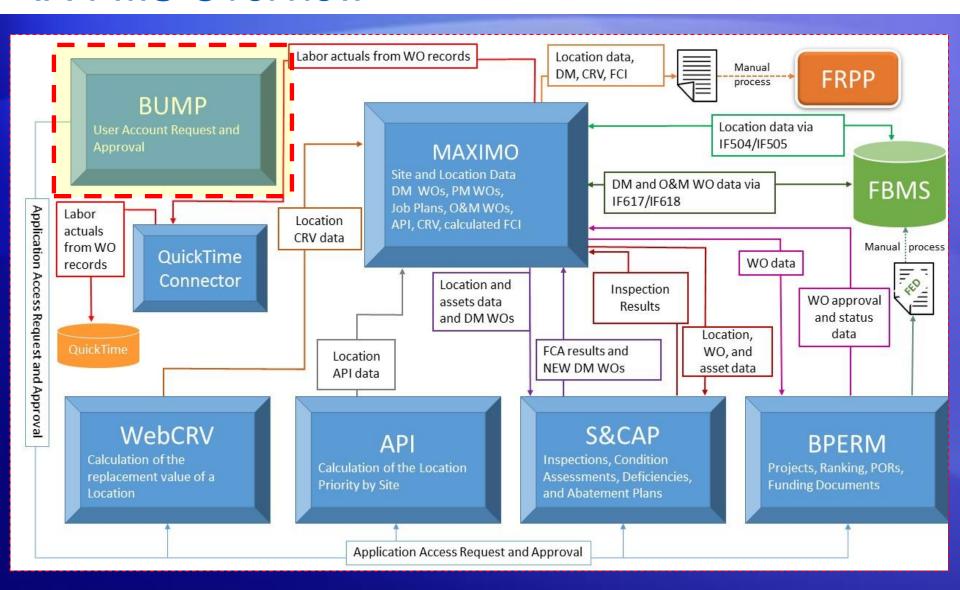

# Lesson

BUMP

## **Obtaining Access with BUMP**

- IA User Management Portal (BUMP) is the IA-FMS application used to request or modify access to the web applications in the IA-FMS suite
  - Asset Priority Index (API)
  - Web Current Replacement Value (WebCRV)
  - Safety and Condition Assessment Portal (S&CAP)
  - Budget and Project Execution, Ranking and Management (BPERM)

# Logging into BUMP

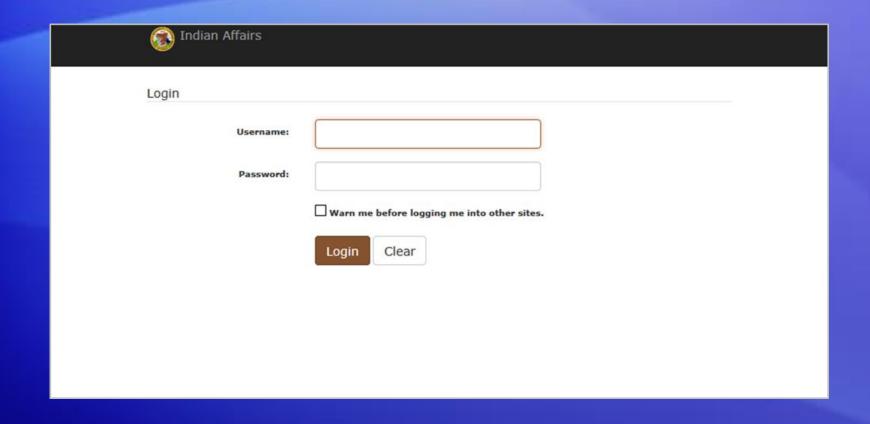

https://iiamabqz0max03p.ia.doi.net/bump

# **BUMP** Registration

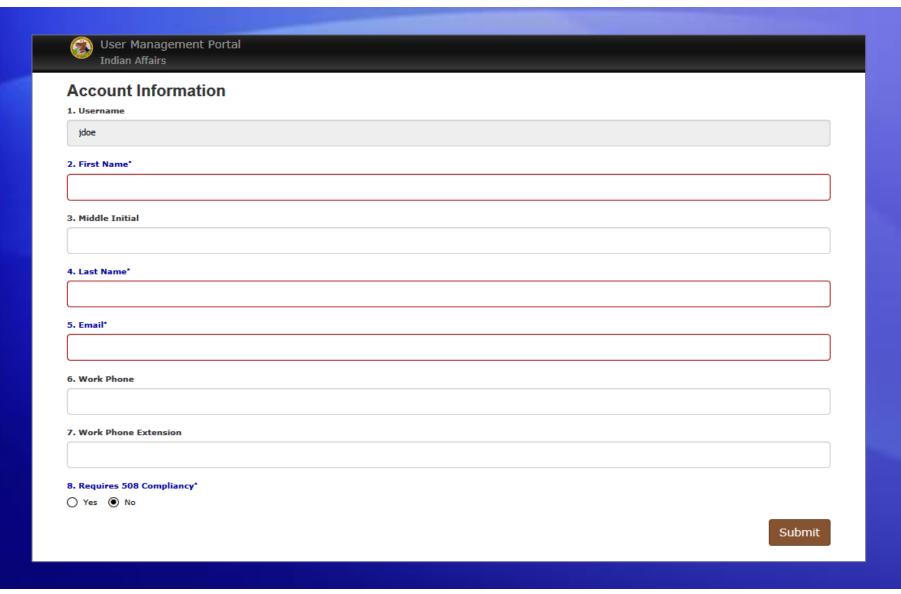

# Requesting Application Access

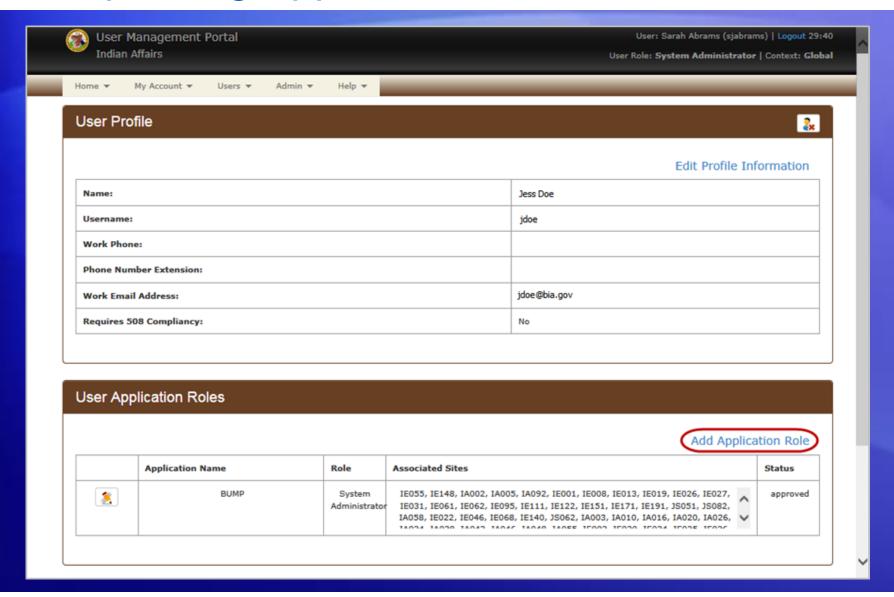

# Selecting Application Role

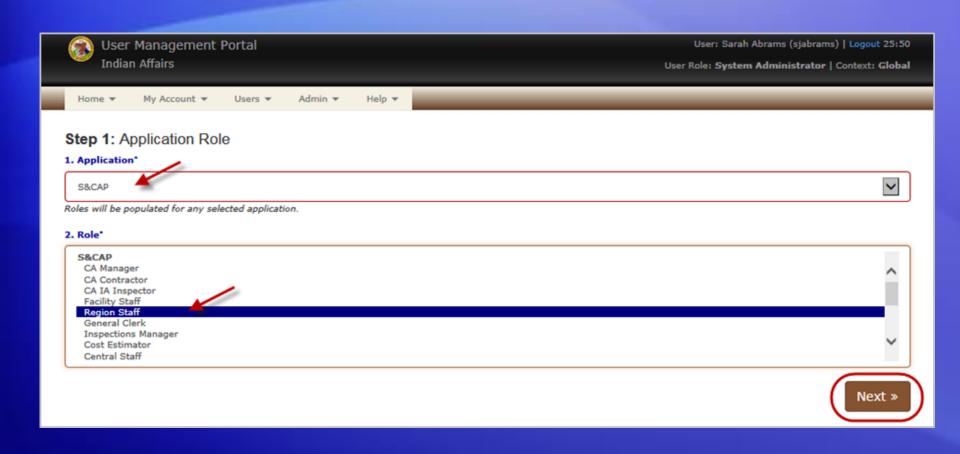

# Selecting Your Site(s) or Region

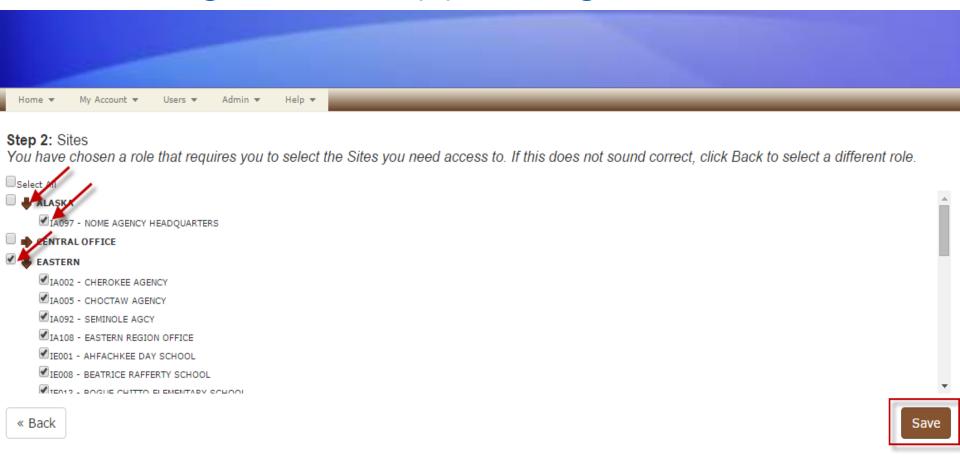

# **Pending Application Roles**

|  | 16031, 16061, 16062, 16093, 16111, 16122, 16131, 16171, 16191, 15031, 15082, |        |  |
|--|------------------------------------------------------------------------------|--------|--|
|  | IA058, IE022, IE046, IE068, IE140, JS062, IA003, IA010, IA016, IA020, IA026, | $\vee$ |  |
|  | TANDA TANDO TANAD TANAE TANAO TANDE TENDO TENDO TENDA TENDE TENDE            |        |  |

#### Pending Application Roles

#### Add Application Role

|   | Application Name | Role            | Associated Sites                                                                                                    | Status  |
|---|------------------|-----------------|----------------------------------------------------------------------------------------------------|---------|
| × | S&CAP            | Region<br>Staff | IE055, IE148, IA002, IA005, IA092, IE001, IE008, IE013, IE019, IE026, IE027, IE031, IE061, IE062, IE095, IE111, IE122, IE151, IE171, IE191, JS051, JS082, IA058, IE022, IE046, IE068, IE140, JS062, IA003, IA010, IA016, IA020, IA026, IA034, IA034, IA | pending |

# Updating Access to an Application

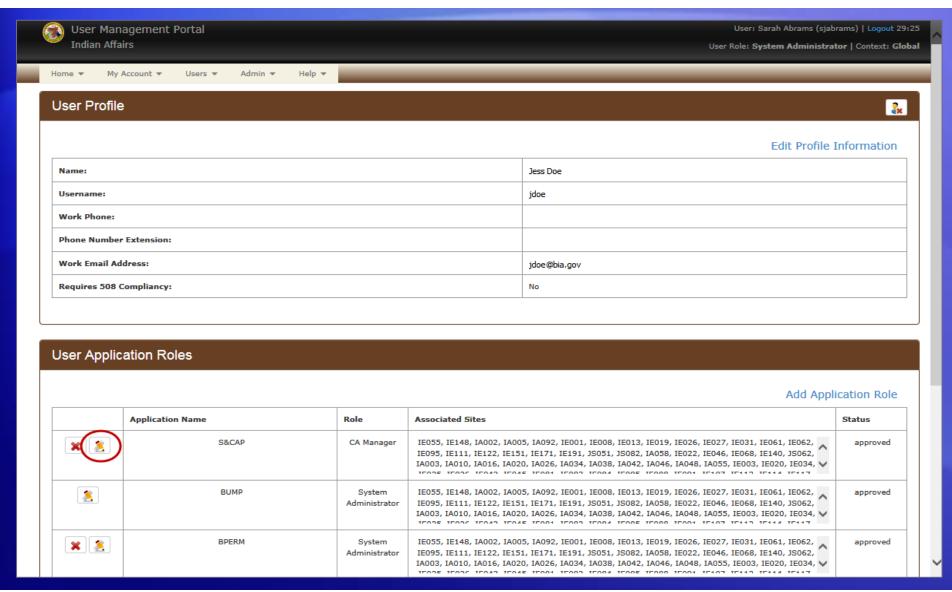

# Updating Access to an Application

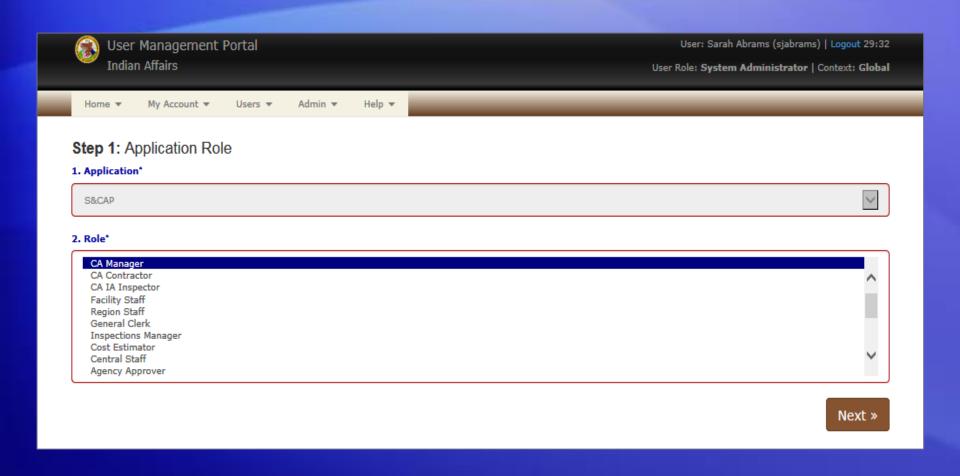

#### **User Profile**

Go to My Account > User Profile on the menu bar.

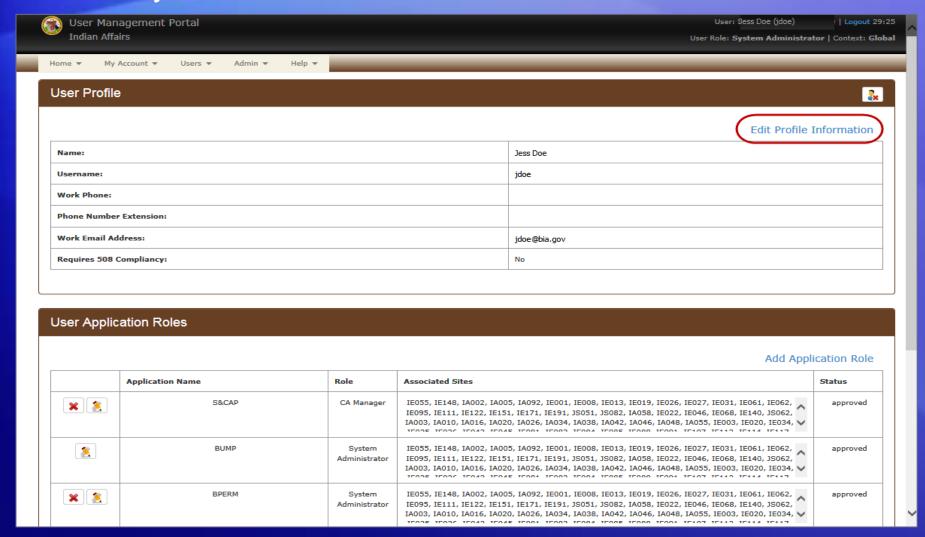

# **Updating User Profile Information**

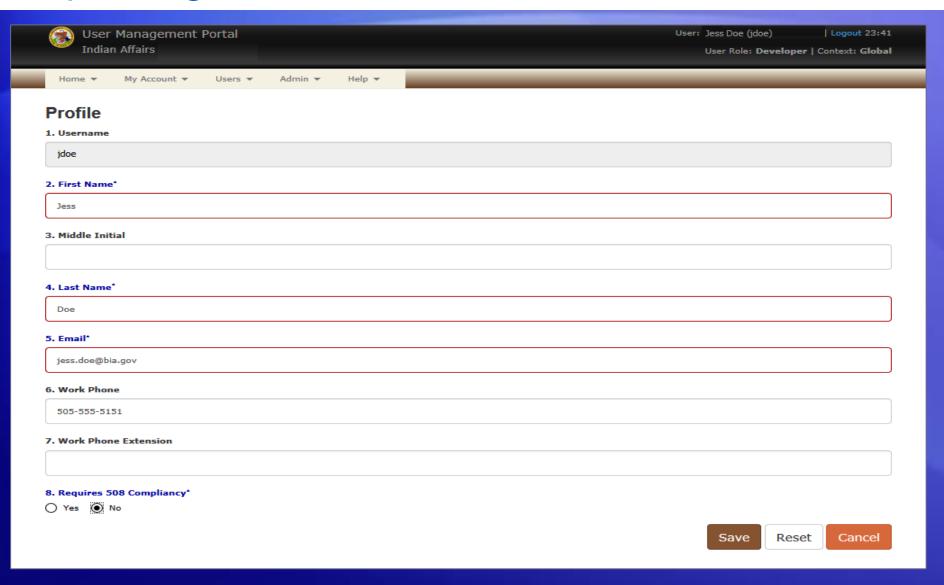

# Demo

**BUMP**